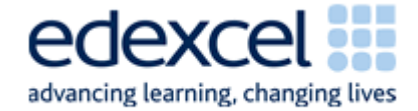

# **Functional Skills Onscreen On-demand Assessment**

- Onscreen testing avilable in maths and English at Levels 1 and 2 from **4th April 2011**
- Free installation and support
- Mixture of multiple-choice questions and free text responses
- On-demand tests can be scheduled when the learner is ready
- Schedule up to 365 days in advance
- Portable testing available take the assessment to the learner

### **Timeline to launch:**

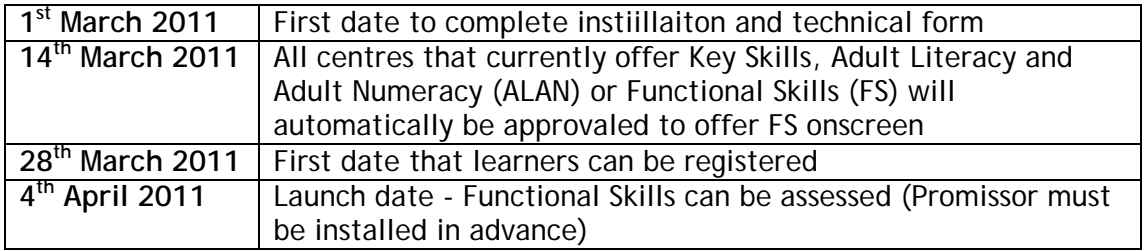

# **Fees – valid until 31st August 2011**

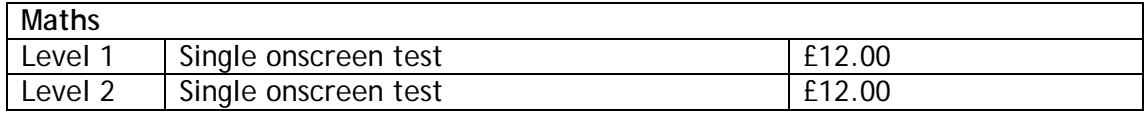

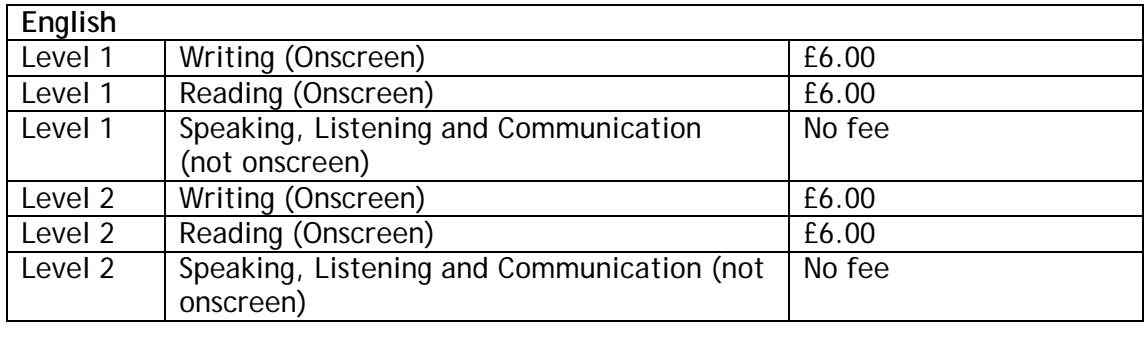

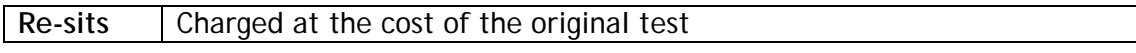

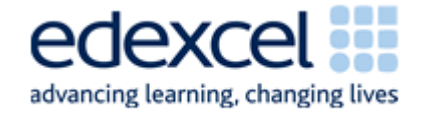

# **Software:**

**Enterprise SiteManager**  The Enterprise SiteManager is an application which is downloaded from [www.catglobal.com/Edexcel.](http://www.catglobal.com/Edexcel) This can be installed onto any individual machine as required.

#### **Administrator**

The Administrator software is also downloaded and installed by logging onto [www.catglobal.com/edexcel](http://www.catglobal.com/edexcel). This is used by learner used by learners to sit examinations, and can be installed over your Local Area Network (LAN) using files created automatically during the installation of Enterprise SiteManager.

## **How FS Onscreen works:**

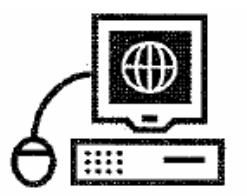

#### IF PROMISSOR IS NOT YET INSTALLED

- Complete Technical requirements form (available from 1<sup>st</sup> March) 2010)
- Username and password are forwarded to you
- Install Promissor
- Run a demonstration test this is to ensure that the software has been correctly installed

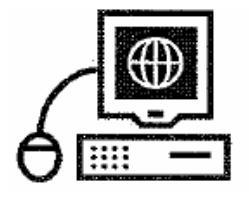

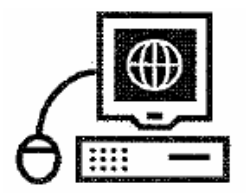

- Read User Guide
- Read Instructions for Conduct of Onscreen Tests
- Ensure learners have been through SAMS
- Register learners through Edexcel Online [www.edexcelonline.co.uk](http://www.edexcelonline.co.uk/).
- Book tests
- Print off Learner usernames and passwords to take tests

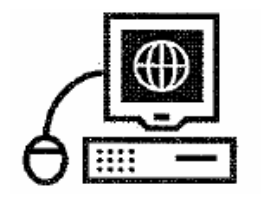

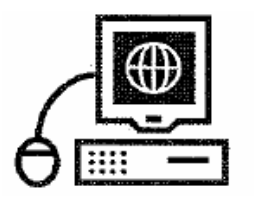

- Download tests
- Learners take the tests under exam conditions
- Completed tests are uploaded using the Administrator software
- Results can be checked on Edexcel Online